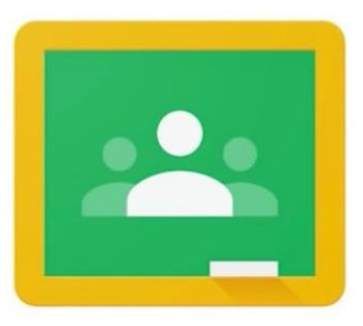

## Google Classroom

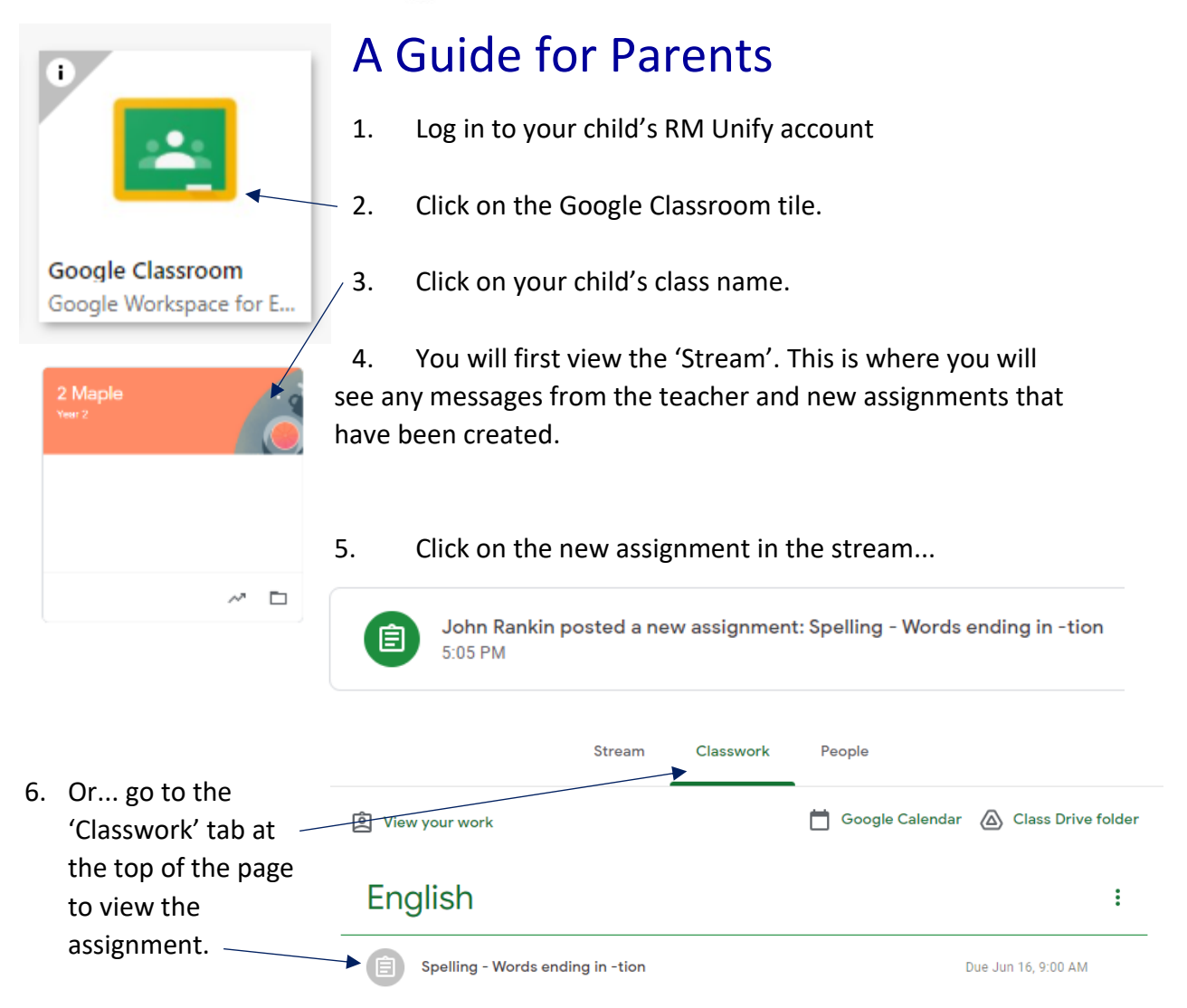

- 7. Read the assignment instructions and click on any links/documents that have been attached.
- 8. Once the task has been completed, click on 'Mark as done' to show the teacher you have completed the assignment.

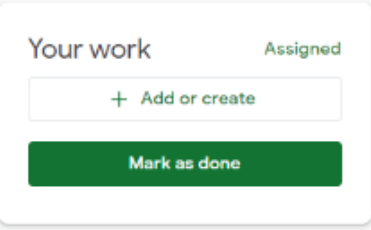